# 使用StarOS排除SNMPv3支援故障

## 目錄

簡介 問題 解決方案

## 簡介

本檔案介紹使用snmp-engine ID組態的StarOS中的簡單網路管理通訊協定第3版(SNMPv3)支援。

### 問題

升級完成後,SNMPv3會遇到問題,因為伺服器端(例如Prime伺服器)不推送警報和檔案。

在21.22.3之前的版本中,SNMPv3在沒有建立snmp-engine ID的情況下運行。但是較新版本(系列 21.22.x和21.23.x)不支援相同功能。 為此,您必須配置snmp-engine ID。

## 解決方案

檢查所有SNMP配置:

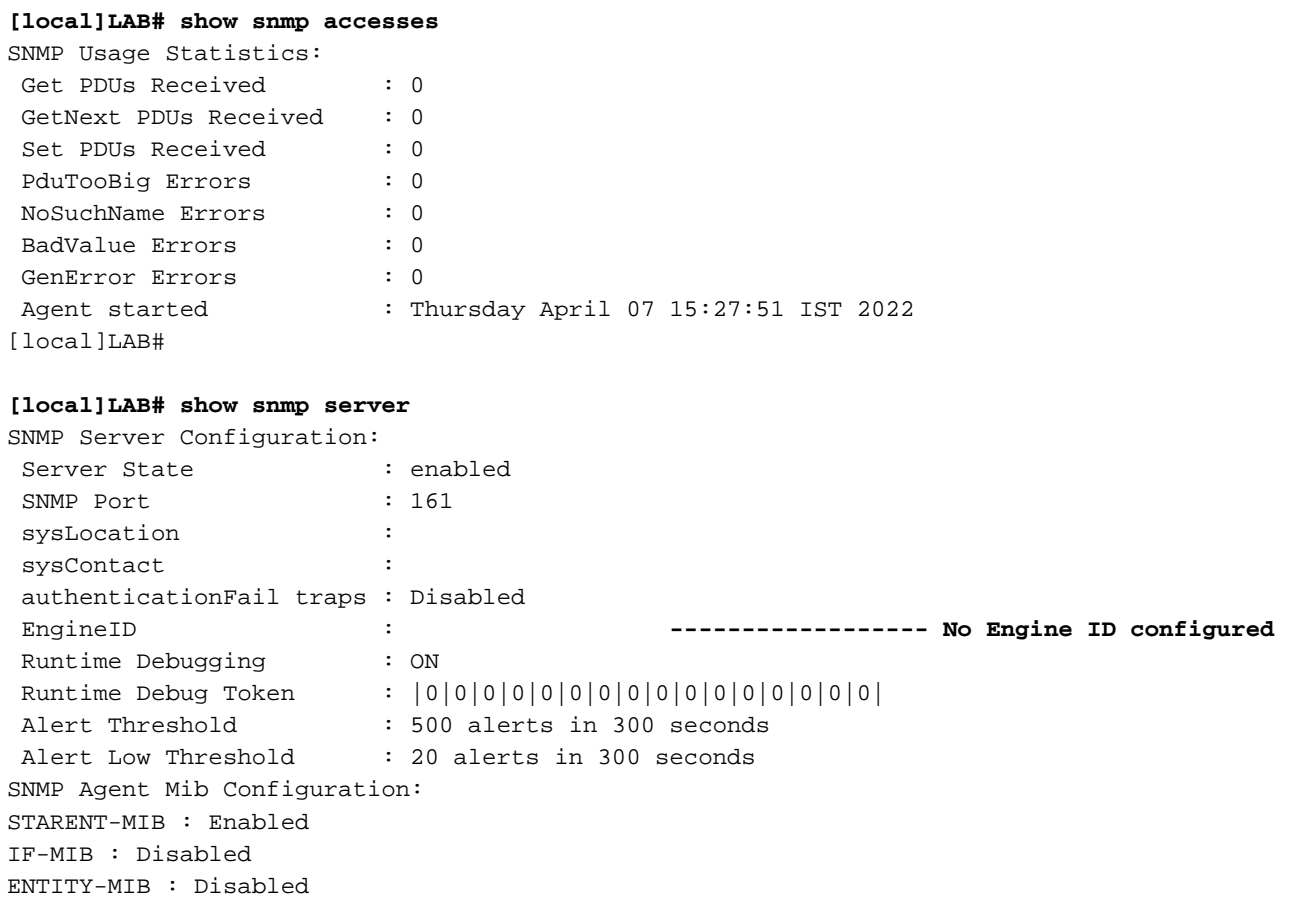

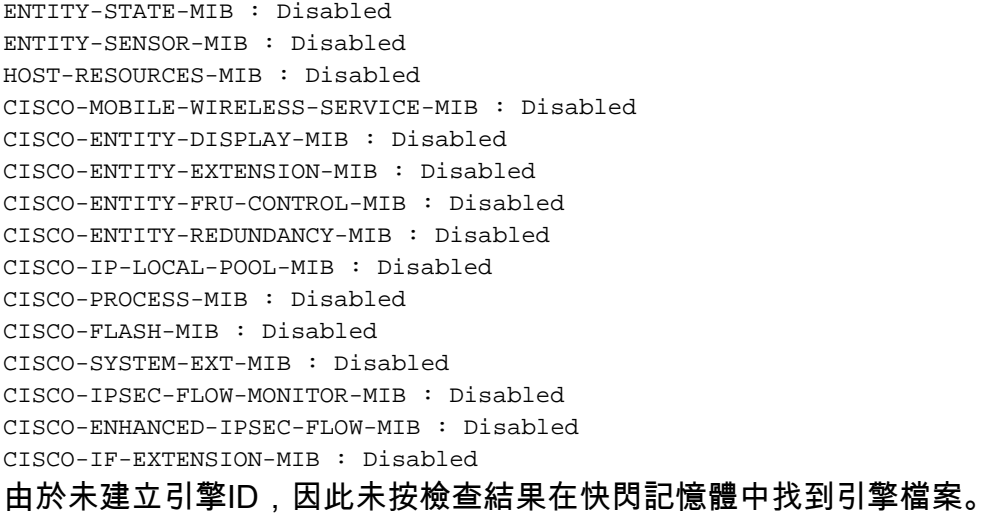

**[local]LAB# cli test-commands password xxxx** [local]LAB# debug shell LAB:card1-cpu0# cd /flash LAB:card1-cpu0# ls -lart | grep .eng ------ **No engine file found in flash** LAB:card1-cpu0#

從檢查中,您會看到snmp-engine ID未配置。SNMPv3支援必須使用它。snmp-engine ID是需要在 節點中配置的唯一ID。對於每個節點和伺服器之間的安全連線,它必須是唯一的,不能與任何其他 節點相同。

因應措施:

對於SNMPv3支援,snmp-engine ID是必需的。因此,您需要配置引擎ID。

步驟1. snmp-engine ID的配置。 步驟2.重新啟動SNMP進程。

完成升級後,應遵循該變通方法,以防版本3的SNMP停止,且大多數是在21.22.x之前的版本中觀 察到的。

步驟1. snmp-engine ID的配置

此外,要配置snmp-engine ID,需要至少具有10位或更多的snmp-engine ID。但是,這取決於操作 員對節點的配置方式。

例如,SNMP引擎ID:80001F88805928415C9FE07840

同樣,您需要配置snmp-engine ID,它對於每個節點必須是唯一的,並且適用於ASR5500和VPC-DI節點。對於VPC-DI節點,通常配置HEX值字串,對於ASR5500十進位制10位數字。

### **CLI for snmp-engine ID creation**

[local]LAB# configure [local]LAB(config)# snmp engine-id local 80001F88805928415C9FE07841 [local]LAB(config)# exit

#### **[local]LAB# show snmp server**

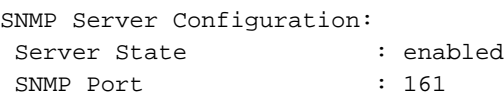

 sysLocation : sysContact : authenticationFail traps : Disabled EngineID : 80001F88805928415C9FE07841 **-------- Engine ID configured** Runtime Debugging : ON Runtime Debug Token : |0|0|0|0|0|0|0|0|0|0|0|0|0|0|0|0| Alert Threshold : 500 alerts in 300 seconds Alert Infermental control in the seconds<br>Alert Low Threshold : 20 alerts in 300 seconds SNMP Agent Mib Configuration:

[local]LAB# cli test-commands password xxxx [local]LAB# debug shell LAB:card1-cpu0# cd /flash LAB:card1-cpu0# ls -lrth | grep .eng LAB:card1-cpu0# LAB:card1-cpu0# ls -lart | grep .eng -rw-rw-r-- 1 root root 30 Apr 19 09:07 .engineInfo --------- **Engine file created as engine ID is configured** LAB:card1-cpu0# 步驟2.重新啟動SNMP進程

完成snmp引擎ID的配置後,只需重新啟動SNMP進程一次。

**[local]LAB# show task resources | grep snmp** 1/0 snmp 0 0.10% 65% 27.86M 90.00M 18 2000 -- -- - good

[local]LAB#

**[local]LAB# task kill facility snmp instance 0** 最後,檢查是否已將日誌/KPI推送到伺服器,以解決此問題。

### 關於此翻譯

思科已使用電腦和人工技術翻譯本文件,讓全世界的使用者能夠以自己的語言理解支援內容。請注 意,即使是最佳機器翻譯,也不如專業譯者翻譯的內容準確。Cisco Systems, Inc. 對這些翻譯的準 確度概不負責,並建議一律查看原始英文文件(提供連結)。